VME/ISA Synchronous Communications Administrator's Guide

Document Number 007-2278-001

#### **CONTRIBUTORS**

Written by Susan Thomas Illustrated by Dan Young Edited by Cindy Kleinfeld Production by Gloria Ackley Engineering contributions by Bob Horen, Irene Kuffel, and Stephan Chun

© Copyright 1994, Silicon Graphics, Inc.— All Rights Reserved This document contains proprietary and confidential information of Silicon Graphics, Inc. The contents of this document may not be disclosed to third parties, copied, or duplicated in any form, in whole or in part, without the prior written permission of Silicon Graphics, Inc.

#### RESTRICTED RIGHTS LEGEND

Use, duplication, or disclosure of the technical data contained in this document by the Government is subject to restrictions as set forth in subdivision (c) (1) (ii) of the Rights in Technical Data and Computer Software clause at DFARS 52.227-7013 and/or in similar or successor clauses in the FAR, or in the DOD or NASA FAR Supplement. Unpublished rights reserved under the Copyright Laws of the United States. Contractor/manufacturer is Silicon Graphics, Inc., P.O. Box 7311, Mountain View, CA 94039-7311.

Silicon Graphics and IRIS are registered trademarks and IRIX and CHALLENGE are trademarks of Silicon Graphics, Inc. IBM is a registered trademark of International Business Machines Corporation.

VME/ISA Synchronous Communications Administrator's Guide Document Number 007-2278-001

# **Contents**

**Introduction** vii Related Documentation viii Typographical Conventions ix Product Support ix

# **1. VME/ISA Sync Board Overview** 1 Typical Use of the VME/ISA Sync Board 1 X.25 Communications 2 SNA Communications 3 Board Configuration Options 3

### **2. Configuring Software for the VME/ISA Sync Board** 5

Initially Configuring the VME/ISA Sync Board 5 Overview of the Configuration Procedure 5 Preparing to Configure the VME/ISA Sync Board 6 Installing the VME/ISA Sync Board Software 6 Creating the Configuration Files 7 Naming Conventions 7 File Contents 8 Creating the Binary Image Files 9 Resetting the Board 10 Downloading the Microcode Image File to the Board 11 Some *vcom\_vld* Command Examples 11 Downloading the Configuration Files to the Board 12 Some *vcom\_cfg* Command Examples 12 Preparing for the Networking Protocol Software 13

Reconfiguring the VME/ISA Sync Board 13 Configuring the VME/ISA Sync Board for an Automatic System Boot 15

**3. Operating the VME/ISA Sync Board** 17 Starting and Stopping the VME/ISA Sync Board 17 Resetting the VME/ISA Sync Board 18 Hardware Reset 18 Software Reset 18 Obtaining VME/ISA Sync Board Status 19 Reading the VME/ISA Sync Board Front Panel LED Lights 19 Retrieving VME/ISA Sync Board Status 20

# **A. Software Messages and Error Recovery** 21

VME/ISA Sync Board Utility Error Messages 21 *xcf* Error Messages 21 *vcom\_stat* Status Messages 21 VME/ISA Sync Board Driver Messages 22

**Glossary** 25

**Index** 27

# Tables

**Table 3-1** VME Sync Board LED Status Conditions 19

# Introduction

The *VME/ISA Synchronous Communications Administrator's Guide* describes how to configure and operate the software for the VME and ISA Synchronous Communication boards.

The following provides an overview of this guide.

"Introduction" provides an overview of this guide, describes typographical conventions that are used in text, and points to manuals that are related to the VME and ISA Sync boards.

Chapter 1, "VME/ISA Sync Board Overview," describes the operation of the VME/ISA Sync board and how it relates to a network.

Chapter 2, "Configuring Software for the VME/ISA Sync Board," contains the procedures to configure the software for the board to operate in the CHALLENGE™ M, CHALLENGE L, and XL systems.

Chapter 3, "Operating the VME/ISA Sync Board," tells how to operate the board, including performing a reset and obtaining status.

Appendix A, "Software Messages and Error Recovery," describes the informational and error messages that may be displayed by the software and suggests actions to take to resolve them, if necessary.

## **Related Documentation**

The manuals in this section may be helpful to obtain additional information.

- The operating system guides you received with your computer system contain information pertaining to system kernel reconfiguration.
- *VME Sync Board Installation Instructions* describes the procedure for installing the VME Sync board in your system.
- *ISA Sync Board Installation Instructions* describes the procedure for installing the ISA Sync board in your system.

The following manuals can be used to configure and run X.25 once the VME/ISA Sync board is operating:

- *SX.25 Administrator's Guide* describes how to configure and troubleshoot the SX.25 menu-driven software.
- *SX.25 User's Guide* describes how to use the X.25 commands that allow you to connect to a host on a local area network (LAN) or wide area network (WAN). The guide also describes the packet assembler/disassember (*pad*) terminal program that is included with SX.25.

The following manual can be used to configure and run SNA once the VME/ISA Sync board is operating:

• *IRIS SNA SERVER Administration Guide* describes how to configure, operate, and troubleshoot the IRIS SNA SERVER software.

# **Typographical Conventions**

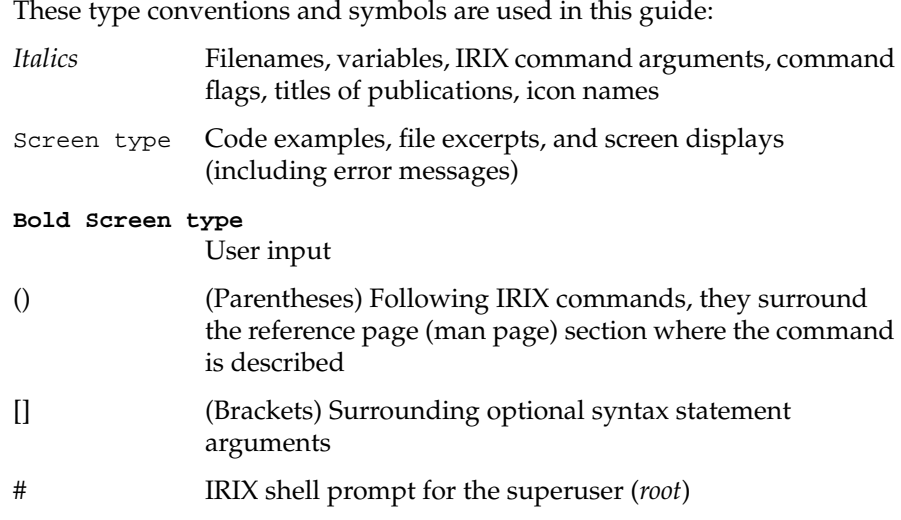

# **Product Support**

Silicon Graphics offers a comprehensive product support and maintenance program for their products. For information about using support services for this product, refer to the release notes that accompany it.

# 1. VME/ISA Sync Board Overview

This chapter describes the VME and ISA Sync boards, including where and how they are typically used within a networking environment.

The VME and ISA Sync boards are similar in function and use, but are installed in either a VMEbus- or PC ISA bus-based system, respectively.

The VME Sync board uses a Motorola 68020 microprocessor to off-load the processing involved in controlling serial communications; the ISA Sync board uses a Motorola 68340 microprocessor.

The VME/ISA<sup>1</sup> Sync board is optimized for the front-end processing necessary for gateway communications and master-slave support functions.

## **Typical Use of the VME/ISA Sync Board**

The VME Sync board is installed in the CHALLENGE L (deskside) and XL (rackmount) systems. The ISA Sync board is installed in the CHALLANGE M system.

The board and its software allow clusters of user terminals and printers connected to the host system to communicate in a data communications packet network environment by running protocols such as X.25 and SNA. As a communications link, the board connects with high-speed lines that are attached to other computers, modems, or other communications systems.

<sup>&</sup>lt;sup>1</sup> Throughout this guide, references to "the VME/ISA Sync board" mean "the VME or ISA Sync board."

The VME/ISA Sync board and its software process data packets, such as those used in X.25 and SNA, and route them to and from other network nodes.

In the case of an X.25 WAN, the system containing the VME/ISA Sync board functions as data terminal equipment (DTE) in the X.25 network. It exchanges data with other network nodes, called data circuit-terminating equipment (DCE), which in turn route the data to other DTEs.

### **X.25 Communications**

When the VME/ISA Sync board is configured to run in the X.25 network, it provides the following protocol standards:

- The host system (CHALLENGE M, L, or XL, depending on the installed board) meets the X.29 and X.3 packet assembly/disassembly (PAD) standard.
- Terminals connected to the host system meet the X.28 and X.3 PAD standard that allow them to run X.25.
- Channels on the VME Sync board meet the EIA-232-C, V.35, or X.21 transmission standards.
- Channels on the ISA Sync board meet the EIA-232-C transmission standard.

To run the X.25 protocol, the system must have the optional SX.25 product installed. For information on the SX.25 product, refer to the following documentation:

- *SX.25 Administrator's Guide* describes how to configure and troubleshoot the SX.25 menu-driven software.
- *SX.25 User's Guide* describes how to use the X.25 commands that allow you to connect to a host on a local area network (LAN) or wide area network (WAN).

## **SNA Communications**

With the installation of the optional IRIS SNA products (IRIS SNA SERVER and IRIS SNA LU6.2) and the optional IRIS 3270 product, the VME/ISA Sync board can be configured to run in SNA networks and provide:

- channels on the VME Sync board that meet the EIA-232-C, V.35, or X.21 transmission standards
- channels on the ISA Sync board that meet the EIA-232-C transmission standard
- IBM<sup>®</sup> Low Entry Networking (LEN) nodes with the IRIS SNA SERVER software
- an application programming interface to IBM Advanced Program-to-Program Communication (APPC) protocol with the IRIS SNA LU6.2 software
- 3270 sessions to IBM hosts using a variety of networking protocols including SNA with the IRIS 3270 software

#### **Board Configuration Options**

The VME/ISA Sync board comes in a variety of configurations, as described in this section.

The allowable configurations for the VME Sync board are:

- One to four boards can be installed in the CHALLENGE L or XL systems for all electrical interfaces.
- A board can support only one of the following types of electrical interfaces:
	- one to four channels (ports) running from 9.6 to 64 kilobytes per second (kbs) for EIA-232-C, V.35, or X.21 (default configuration)
	- two channels (ports) running at speeds from 64 kbs to T1 (1.54 Mb/second) for V.35 or X.21 (this configuration adds a mezzanine board)

**Note:** The VME Sync board must be installed and its hardware configured by a qualified Silicon Graphics system support engineer (SSE).

The configurations for the ISA Sync board are:

- One board can be installed in the CHALLENGE M system.
- The board supports a maximum of two EIA-232-C channels (ports) running at 56 kilobytes per second.

Make a note the following information for later use in creating the board configuration files, as described in Chapter 2, "Configuring Software for the VME/ISA Sync Board."

- number of VME/ISA Sync boards in your system
- the board electrical interface type
- number of channels on the board connected to leased lines

*Chapter 2*

# 2. Configuring Software for the VME/ISA Sync Board

This chapter provides information for configuring the software for the VME/ISA Sync board. Included are procedures that configure the board for the first time and reconfigure the board to change the current setup. Additionally, this chapter describes how to create a system script that configures and starts the board automatically on subsequent system boots.

This chapter contains these sections:

- "Initially Configuring the VME/ISA Sync Board."
- "Reconfiguring the VME/ISA Sync Board."
- "Configuring the VME/ISA Sync Board for an Automatic System Boot."

**Note:** Throughout this guide, references to "the VME/ISA Sync board" mean "the VME or ISA Sync board."

## **Initially Configuring the VME/ISA Sync Board**

This section provides a procedure for initially configuring the VME/ISA Sync board. It describes downloading files to the board that allow the board to communicate with the host system. Additionally, it describes configuring the board to run the SX.25 and SNA gateway applications.

## **Overview of the Configuration Procedure**

Following are the major tasks for configuring software so the VME/ISA board can communicate with the host system and ultimately run a synchronous protocol such as X.25 or SNA.

- 1. Check your system's hardware and software.
- 2. Install the VME/ISA Sync board software on your system.
- 3. Create the ASCII configuration files.
- 4. Create binary images of the configuration files.
- 5. Reset the board.
- 6. Download the microcode image file.
- 7. Download the configuration files.
- 8. Prepare the networking protocol software to use the VME/ISA Sync board.

## **Preparing to Configure the VME/ISA Sync Board**

The first step in configuring the VME/ISA Sync board is to ensure that your system has the correct hardware and software installed:

- The VME/ISA Sync board has been installed in the system and the jumpers and other hardware on the board have been configured correctly. Follow the procedure in the *VME Sync Board Installation Instructions* or the *ISA Sync Board Installation Instructions.*
- The IRIX 5.2 (or later) operating system software is running on your system. For installation instructions, refer to the *IRIS® Software Installation Guide*, which came with your system.
- To use the VME/ISA Sync board for X.25 communications, the SX.25 software is installed on your system. For installation instructions, refer to the *SX.25 Administrator's Guide*.
- To use the VME/ISA Sync board for SNA communications, check that the IRIS SNA SERVER software is installed on your system. For installation instructions, refer to the *IRIS® Software Installation Guide* and the *IRIS SNA SERVER Release Notes*.

#### **Installing the VME/ISA Sync Board Software**

Follow this procedure to install the VME/ISA Sync board software from the distribution media onto your system:

- 1. Power-on your system, open up a shell, and become superuser.
- 2. Insert the VME/ISA Sync board CD-ROM and use *inst* to install the software. For example,

**inst -f /CDROM/dist**

3. Rebuild the kernel by entering the following command at the shell prompt as superuser:

**autoconfig -v**

This command announces the presence or absence of all optional boards in the system as follows:

exprobe spaced vc adapter *n* vc, adapter *n* exprobe space

**Note:** The variable n indicates the bus or board number. If there are four VME Sync boards installed in the system, there should be four different adapter numbers.

4. Reboot the system and continue by creating the configuration files.

All VME/ISA Sync board software utilities are installed in the directory */opt/vcom/bin*.

#### **Creating the Configuration Files**

You need an ASCII configuration file for each channel (or port) that is to be active on the VME/ISA Sync board.

Sample configuration files are located in the directory */opt/vcom/etc* and are named *wan\_sample*.\*. You can rename and copy these files into */var/opt/vcom/cfg* or create your own files within */var/opt/vcom/cfg* by using a system editor and using the naming conventions and content recommendations as follows.

#### **Naming Conventions**

Each configuration file must be named using the format */var/opt/vcom/cfg/xcf\_input*.*<BoardnumChannel>.*

The naming conventions for the configuration files are:

- Each file must reside in the directory */var/opt/vcom/cfg*.
- Each file must use the same basename (that is, *xcf\_input*).
- The file extension is determined by the channel location on the board and comprises the board number (0-3) and channel letter (A-D). The channel letter must be uppercase.

For example, the filename for the second port on the third board is named */var/opt/vcom/cfg/xcf\_input.2B*.

#### **File Contents**

The ASCII configuration files *xcf\_input*.\* contain parameters and values in the format *PARAMETER=VALUE*. Each file must contain these parameters and values: MAXFRAME=1024 BAUD=0

PHY\_IP=DTE SDLC\_ENC=NRZ

These parameters and their values define the behavior of the port. The parameters and their values are case insensitive. Their meaning and permissible values are:

- *MAXFRAME=1024*—Defines the maximum length of the frame. Permissible values are from 134-4104. The default value is 262.
- *BAUD=0*—Defines the baud rate of the channel. This value should be set to *0*. Setting this value to 0 causes the board to use the external clock on the modem to set this value. (This is the recommended setting. It should be changed by Silicon Graphics SSEs only.)
- *PHY\_IP=DTE*—Defines the channel as a DTE. (This is the recommended setting. It should be changed by Silicon Graphics SSEs only.)
- *SDLC\_ENC=NRZ*—Defines the channel as NRZ (non-return to zero). (This is the default setting.) The other permissible value is NRZI (non-return to zero inverted).

After you have made a configuration file for each port on each board that is to be used, continue by running the *xcf*(1M) preprocessor on these files, as described in the next section.

## **Creating the Binary Image Files**

The *xcf*(1M) utility processes the configuration information in the *xcf\_input*.\* ASCII configuration file and transforms the text into a binary image. Later, this image is downloaded to the VME/ISA Sync board using the *vcom\_cfg*(1M) utility, as described in the section "Downloading the Configuration Files to the Board."

The location of *xcf* is */opt/vcom/bin/xcf*. The syntax of the *xcf* command is

**xcf** [**-b***Boardnum* ] [ **-c***Channel* ]

where:

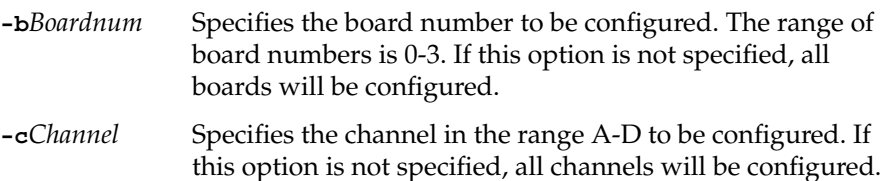

The input configuration filename is

*/var/opt/vcom/cfg/xcf\_input*.<*BoardnumChannel*> where *Boardnum* is the board number (0-3) and *Channel* is the channel (A-D). For details about creating these files, refer to "Creating the Configuration Files."

With no arguments, *xcf* generates 16 binary configuration files: one for each of four boards times the four channels, using the default values.

**Note:** These 16 files are created regardless of the number of boards that are present in the system or the number of existing configuration files.

The *xcf* command creates output binary image files in the directory */var/opt/vcom/etc*. The output filename uses the same suffix as the input filename, and the *wancfg* basename is used instead of *xcf\_input*. The format of the output filenames is

*wancfg*.*<BoardnumChannel*>

**Caution:** The files */var/opt/vcom/etc/XNET* and */var/opt/vcom/etc/XNET.lck* are also created by *xcf* and are used by the VME/ISA Sync board software utilities to retrieve information about the board configuration. Do not modify or remove either of these files.

#### **Resetting the Board**

Reset the board using the *vcom\_rst*(1M) command. The location of the *vcom\_rst* command is the directory */opt/vcom/bin*. The syntax of the command is

**vcom\_rst -b***Boardnum*

where *Boardnum* specifies the board you want to reset.

Continue by downloading the board microcode image, as described in the section "Downloading the Microcode Image File to the Board."

## **Downloading the Microcode Image File to the Board**

Before the board can run, it must have its processing code downloaded from the Silicon Graphics host system. The *vcom\_vld*(1M) command downloads this image file, which, by default, is contained in the file */opt/vcom/mcode/x25.lod*. The syntax of the *vcom\_vld* command is

**vcom\_vld** [ **-a** ] [ **-c** ] [ *mcode\_file* [ *Boardnum* ... ]]

where:

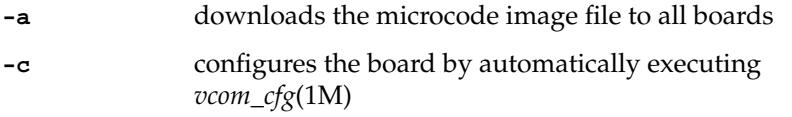

**Hint:** Using the **-c** option allows you to skip the procedure in the next section, "Downloading the Configuration Files to the Board."

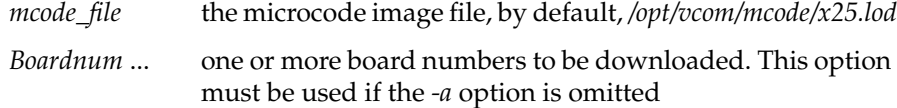

#### **Some vcom\_vld Command Examples**

Following are examples of the *vcom\_vld* command.

Example 1

To load all boards in the system, type

**vcom\_vld -a**

**Note:** Be sure to continue to the next section, "Downloading the Configuration Files to the Board," if you did not use the *-c* option.

Example 2

To load and configure all boards in the system, type

**vcom\_vld -a -c**

#### **Downloading the Configuration Files to the Board**

The board and channel configuration information is contained in binary image files (*wancfg*.\*) that were created with *xcf*. (Refer to "Creating the Binary Image Files," for more information.) These files can be downloaded in one of two ways:

- Using the *-c* option to the *vcom\_vld*(1M) command (refer to "Downloading the Microcode Image File to the Board," for more information).
- Using the *vcom\_cfg*(1M) command, as described in this section.

The *vcom\_cfg* utility must be run before any synchronous communication can occur, or to reconfigure ports at any time. The location of *vcom\_cfg* is in the directory */opt/vcom/bin*. The syntax of the *vcom\_cfg* command is

```
vcom_cfg [ -a ]
```
or

**vcom\_cfg** [*Boardnum*[*Channel*]]

where:

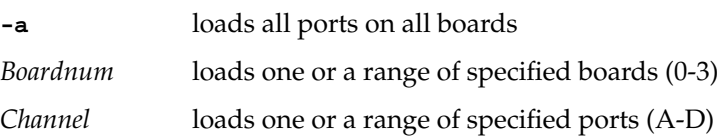

#### **Some vcom\_cfg Command Examples**

The following shows some examples of the *vcom\_cfg* command.

Example 1

To load all ports on all boards in the system, type

**vcom\_cfg -a**

Example 2

To load board 1, ports A-C, type

**vcom\_cfg 1 A B C**

## **Preparing for the Networking Protocol Software**

Once the board software has been configured and downloaded, as described in the preceding sections, a protocol such as X.25 or SNA can be configured to run on the VME/ISA Sync board.

The VME/ISA Sync board can be used in an X.25 network using the optional SX.25 product. The procedure for configuring X.25 to run on the VME/ISA Sync board is fully described in the *SX.25 Administrator's Guide*.

For SNA networking, the VME/ISA Sync board runs the optional IRIS SNA SERVER software. The procedure for configuring the IRIS SNA SERVER software to run on the VME/ISA Sync board is fully described in the *IRIS SNA SERVER Administration Guide*.

#### **Reconfiguring the VME/ISA Sync Board**

Occasionally, you may find it necessary to change a board configuration. This could happen, for example, if you wanted to change a parameter within one of the ASCII configuration files or if you decided to change the number of channels you use on a board.

Reconfiguring a board is similar to configuring a board. The following steps outline the procedure. Reference the associated sections if you need a detailed explanation of the step.

- 1. Become superuser (*root*).
- 2. Bring down any application (such as SX.25 or SNA) that may be running on the board. Refer to the application's documentation for this procedure.
- 3. Terminate the *snetd*(1M) daemon process. From the shell prompt type **killall snetd**
- 4. Modify the ASCII board configuration files as described in "Creating the Configuration Files," if necessary.

**Note:** This step is optional.

- 5. Create binary images of the configuration files by running the *xcf*(1M) preprocessor on the configuration files as described in "Creating the Binary Image Files."
- 6. Reset the board with the *vcom\_rst*(1M) utility as described in "Resetting the Board."
- 7. Run the *vcom\_vld*(1M) utility to download the microcode image to the board's processor as described in "Downloading the Microcode Image File to the Board."

**Hint:** You can use the -c configuration option to the *vcom\_vld* command and skip the next step.

- 8. Run the *vcom\_cfg*(1M) utility to download the configuration files to the board, as described in "Downloading the Configuration Files to the Board."
- 9. Start the *snetd*(1M) daemon. From the shell prompt type

#### **snetd**

10. Bring up the optional network protocol application such as the SX.25 or IRIS SNA SERVER as described in "Preparing for the Networking Protocol Software."

## **Configuring the VME/ISA Sync Board for an Automatic System Boot**

A system startup file automatically downloads and configures board software each time the system is rebooted. It assumes the binary configuration files are current and complete, as described in "Creating the Configuration Files."

**Note:** The script contains commands described in the sections "Resetting the Board," and "Downloading the Microcode Image File to the Board." Be sure to refer to these sections for the complete command syntax and descriptions.

The script file is named */etc/init2.d/vcom* or */etc/rc2.d/S29vcom*.

Following is the contents of an example script:

/opt/vcom/bin/vcom\_rst -b 1-4 /opt/vcom/bin/vcom\_vld -a -c

These commands reset and load the microcode and channel configurations to all boards.

**Note:** Be sure to use your current configuration parameters in place of the example values listed above.

# 3. Operating the VME/ISA Sync Board

This chapter provides information for operating the VME/ISA Sync board once it has been installed and configured. This chapter contains these sections:

- "Starting and Stopping the VME/ISA Sync Board"
- "Resetting the VME/ISA Sync Board"
- "Obtaining VME/ISA Sync Board Status"

If you have not already configured the VME/ISA Sync board, go back to Chapter 2, "Configuring Software for the VME/ISA Sync Board" and perform the procedures described there.

## **Starting and Stopping the VME/ISA Sync Board**

Once the software for the VME/ISA Sync board has been completely configured, as described in Chapter 2, "Configuring Software for the VME/ISA Sync Board," the board automatically starts up when your computer is booted. (The board is now ready to start an application such as SX.25 or IRIS SNA SERVER.)

The board stops operating once power to the computer is turned off.

### **Resetting the VME/ISA Sync Board**

The VME/ISA Sync board can be reset using either a hardware switch or a software command. A pause of about 12 seconds occurs after the reset while the board reinitializes its memory.

After the board is reset, it must then be downloaded and configured before it can operate. For more information, see Chapter 2, "Configuring Software for the VME/ISA Sync Board."

**Caution:** Be sure all applications, such as SX.25 or IRIS SNA SERVER, have been stopped before resetting the board.

#### **Hardware Reset**

The VME Sync board is reset with the three-position front panel toggle switch. Push the switch toward the label **RESET** and release it to perform a board reset.

The ISA Sync board is reset with the **RST** switch, which is on the board and inaccessible once the board is installed.

#### **Software Reset**

The utility *vcom\_rst* resets the board. The location of *vcom\_rst* is in the directory */opt/vcom/bin*. The syntax for *vcom\_rst* is

**vcom\_rst -b***Boardnum*

where:

**-b** designates the board number named by *Boardnum*.

**Note:** If the board is reset without first stopping application processes, the board may hang. If this happens, try a hardware reset of the board. (See "Hardware Reset.") If that doesn't work, your system must be rebooted to clear the error.

## **Obtaining VME/ISA Sync Board Status**

You can determine board status by looking at the front panel LED lights or by issuing the *vcom\_stat* command to retrieve a detailed display of error and configuration information.

## **Reading the VME/ISA Sync Board Front Panel LED Lights**

The ISA Sync board front panel contains two LED lights that indicate board status. They are the green RUN and red HALT.

The VME Sync board front panel contains three LED lights that indicate board status. They are the green RUN, red HALT, and red SYSFAIL indicators. Board status can be determined through a combination of these LEDs being off, on, or dimmed. Table 3-1 shows the possible status conditions for the three LEDs.

| <b>RUN</b><br>(Green) | <b>HALT</b><br>(Red) | <b>SYSFAIL</b><br>(Red) | <b>Status of Board</b>                                                                                               |
|-----------------------|----------------------|-------------------------|----------------------------------------------------------------------------------------------------|
| OFF                   | <b>OFF</b>           | OFF                     | The power to the board is off; the board CPU has<br>received a stop instruction; or the CPU is in a cache<br>loop    |
| OFF                   | OFF                  | OΝ                      | Board timeout                                                                                                    |
| <b>OFF</b>            | ON                   | OFF                     | CPU HALT due to a bus fault, HALT command, or<br>retry cycle                                                         |
| OFF                   | ON                   | OΝ                      | Same as above condition, except the SYSFAIL LED<br>was on when the HALT occurred or a "watchdog"<br>timeout occurred |
| OΝ                    | <b>OFF</b>           | OFF                     | Normal operation                                                                                                    |
| OΝ                    | OFF                  | ON                      | Board power-on or reset; software has not turned off<br>the SYSFAIL condition                                        |
| DІM                   | DІM                  | OFF                     | Board bus accesses alternating with VMEbus accesses                                                                  |

**Table 3-1** VME Sync Board LED Status Conditions

| <b>RUN</b><br>(Green) (Red) | HALT       | <b>SYSFAIL</b><br>(Red) | <b>Status of Board</b>                            |
|-----------------------------|------------|-------------------------|---------------------------------------------------|
| <b>DIM</b>                  | <b>DIM</b> | ON                      | Same as above, but BRDFAIL bit of SRC not cleared |
| ON                          | ON         | ON                      | Not expected to occur                             |

**Table 3-1** VME Sync Board LED Status Conditions

## **Retrieving VME/ISA Sync Board Status**

The utility *vcom\_stat* retrieves detailed information about the board software status. Its output is a grouping of status messages, which is listed by category and described in "vcom\_stat Status Messages," in Appendix A. The location of *vcom\_stat* is in the directory */opt/vcom/bin* and its syntax is

**vcom\_stat** [ **-e** ] *Boardnum*

or

**vcom\_stat** [ **-p** ] *Boardnum*

where:

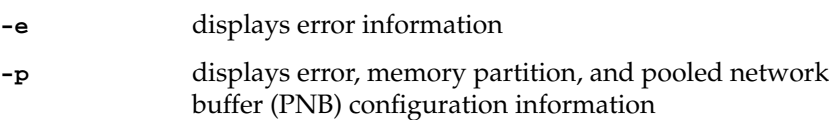

**Note:** This command allows only one of the options to be used on the command line.

# Software Messages and Error Recovery

This appendix lists the messages produced by the VME/ISA Sync board and suggests user responses. The messages are organized into sections according to message type.

- VME/ISA Sync board utility error messages
- VME/ISA Sync board driver messages

#### **VME/ISA Sync Board Utility Error Messages**

Following are error messages produced by the VME/ISA Sync board software utilities.

#### **xcf Error Messages**

ABORT: illegal adapter number <boardnum>. ABORT: illegal channel ID <channel> WARNING: input file foo not found - using defaults WARNING: Bits foo and bar both set - ignored WARNING: invalid keyword = FOO FOO: value out of range, must be between [x, y].

Generally, out of range values and illegal combinations cause the utility to set the parameter to the default value and a warning message to be printed to stderr.

#### **vcom\_stat Status Messages**

Original kernel initialization Restarted Board is downloaded and configured

#### **VME/ISA Sync Board Driver Messages**

This section lists the error messages that are produced by the VME/ISA Sync board software drivers. In these messages, "%d" is a decimal number and "% $x$ " or " $0x$ % $x$ " is a hexadecimal number.

Following are messages that may be corrected by re-executing the start- up procedure. If that does not clear the error condition, report the message to SGI Customer Support.

VSC #%d, unconfigured but downloaded board VSC: board #%d is not on line VSC: attempt to open board #%d before downloading VSC: do not use the cloneopen mechanism

Following are status messages that require no action.

PNB\_ALLOC ( free=0x%x, amount=%d) PNB\_ALLOCB ( free=0x%x, bufsize=%d, pri=0x%x) PNB\_BCREL (free=0x%x) PNB\_BUFCALL ( free=0x%x bufsize=%d pri=0x%x func=0x%x arg=0x%x) PNB\_FREE ( free=0x%x mp=0x%x) PNB\_FREEB ( free=0x%x mp=0x%x) PNB\_FREEMSG ( free=0x%x, mp=0x%x) PNB\_INIT: vc\_bcarray at 0x%x, bcfree at 0x%x vc\_open: q 0x%x devp 0x%x dev 0x%x flags 0x%x sflags 0x%x vc: open emajor=%d, imajor=%d vc: opened proto=DLD\_PROTO, brd=%d. vc: successful open, proto=%s\_PROTO, brd=%d, sm=%d, \*devp=0x%x. vc: closed proto=DLD\_PROTO, brd=%d. vc: closed: brdno=%d, sm=%d, q=0x%x vc: re-opened stream, %s\_PROTO, brd=%d, sm=%d vc: clone device=0x%x opening, q=0x%x: vc\_sendclose: allocate failed vc\_putdown: mbcopytosrv failed on 0x%x bytes vc\_promsg: M\_ERROR rptr 0x%x vc\_close: q 0x%x flags 0x%x

Following are messages which should be reported to SGI Customer Support.

VSC #%d aborted, illegal board size = 0x%x VSC #%d missing, mbx failure VSC #%d missing, MGO failure VSC #%d missing, mem window failure VSC #%d aborted, not processing slave SHM queues VSC #%d aborted, not processing host SHM queues VCOM ABORT - kernel unable to allocate any message buffers M\_IOCTL: cmd 0x%x bp 0x%x mlen %d vc\_do\_sysmap( brdno=%d ) failed, setup\_shmqs( brdno=%d ) failed, chk\_presence( brdno=%d ) failed, get\_vector() = 0 failed, vme\_ivec\_set(vec=0x%x)=-1 failed, vme\_ivec\_alloc()=-1 failed, brdno=%d, pio\_mapalloc() = 0 failed, pio\_badaddr() != 0 failed, pio\_mapalloc() = 0 failed, pio\_badaddr() != 0 failed, setup\_shmqs( brd=%d ) = 0x%x failing \*\*\* map\_short\_pio( brd=%d ) = 0x%x failing \*\*\* map\_ram\_pio( brd=%d ) = 0x%x failing \*\*\* get\_vector( brd=%d ) = 0x%x failing \*\*\* board %d power-up tests timed out. \*\*\* aborted, failed power-up tests, sts=0x%x \*\*\* do\_sysmap( brdno=%d ) = 0x%x failing \*\*\* #%d aborted, not responding to sysmap \*\*\* vc\_edtinit( brdno=%d ) failing, retval = %d \*\*\*

# Glossary

#### **CCITT**

The International Consultative Committee for Telephony and Telegraphy, the X.25 regulatory body.

#### **DCE**

Data circuit-terminating equipment.

#### **DTE**

Data terminal equipment. The user equipment (computer, terminal, etc.) connected to a network.

#### **ISO**

International Standards Organization. An international organization comprising the standards bodies of each country. ISO has issued standards on many topics, including the OSI Reference Model for networking.

#### **LAN**

A local area network, where several hosts and devices are located near one another and connected physically by cables.

#### **OSI Reference Model**

Open System Interconnection Reference Model. A seven-layer model describing desirable network services and how and where they should be provided.

#### **PAD**

Packet assembler/disassember. A means of interfacing a character terminal to an X.25-based network.

## **SNA**

Systems Network Architecture. A set of communications protocols developed by IBM for synchronous transmission of data.

#### **WAN**

A wide area network. Computers with long distances between them connected by, for example, telephone lines.

## **X.25**

The CCITT recommendations covering network access protocols for ISO layers 1, 2, and 3 made in 1980, 1984, and 1988.

# Index

## **A**

ASCII configuration files, 7 autoconfig command, 7 automatic system boot configuring, 15

## **B**

baud rate, 8 binary configuration files, 10 binary image files, 9 board reconfiguration, 13 board reset hardware switch, 18 board status obtaining, 19

## **C**

CD-ROM, 7 configuration files naming conventions, 7 parameters, 8 configuration options, 3 ISA Sync board, 4 configuring software, 5 initial configuration, 5

## **D**

data circuit-terminating equipment (DCE), 2 data terminal equipment (DTE), 2 driver error messages, 21 DTE, 9

## **E**

EIA-232-C, 3 electrical interfaces, 3 error messages driver, 21 utility, 21

## **F**

frame length, 8 front panel LED lights, 19

## **G**

gateway communications, 1

## **I**

IBM Advanced Program-to-Program Communication (APPC) protocol, 3

#### Index

IBM Low Entry Networking (LEN) nodes, 3 inst command, 7 IRIS 3270, 3 IRIS SNA LU6.2, 3 IRIS SNA Server, 3 IRIS SNA Server software, 6 IRIX 5.2 operating system software, 6

## **L**

LED lights, 19

## **M**

microcode image file downloading, 11 Motorola 68020 microprocessor, 1 Motorola 68340 microprocessor, 1

#### **N**

NRZ, 9 NRZI, 9

#### **P**

PC ISA bus, 1

## **R**

reconfiguring a board, 13 reset the board software reset, 10

## **S**

SNA network environment, 1 software configuring, 5 initial configuration, 5 software configuration prerequisites, 6 starting the board, 17 stopping the board, 17 SX.25 product, 2 SX.25 software, 6

## **T**

transmission standard EIA-232-C, 3 V.35, 3 X.21, 3 typical usage, 1

## **U**

utility error messages, 21

## **V**

V.35, 3 vcom\_cfg(1M) command, 12 vcom\_rst(1M) command, 10, 18 vcom\_stat(1M) command, 19, 20 vcom\_vld(1M) command, 11, 12 VMEbus, 1

# **X**

X.21, 3 X.25 packet network environment, 1 X.25 protocol standards, 2 xcf(1M) utility, 9

# **We'd Like to Hear From You**

As a user of Silicon Graphics documentation, your comments are important to us. They help us to better understand your needs and to improve the quality of our documentation.

Any information that you provide will be useful. Here is a list of suggested topics to comment on:

- General impression of the document
- Omission of material that you expected to find
- Technical errors
- Relevance of the material to the job you had to do
- Quality of the printing and binding

Please include the title and part number of the document you are commenting on. The part number for this document is 007-2278-001.

Thank you!

## **Three Ways to Reach Us**

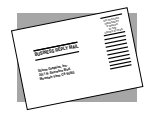

The **postcard** opposite this page has space for your comments. Write your comments on the postage-paid card for your country, then detach and mail it. If your country is not listed, either use the international card and apply the necessary postage or use electronic mail or FAX for your reply.

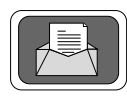

If **electronic mail** is available to you, write your comments in an e-mail message and mail it to either of these addresses:

- If you are on the Internet, use this address: techpubs@sgi.com
- For UUCP mail, use this address through any backbone site: *[your\_site]*!sgi!techpubs

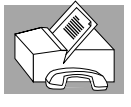

You can forward your comments (or annotated copies of manual pages) to Technical Publications at this **FAX** number:

415 965-0964